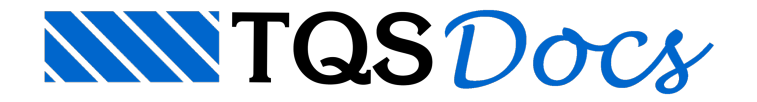

## Relatório

O relatório de Estabilidade Global é, certamente, uma das listagens mais acessadas pelos usuários do TQS, umavez que contém informações fundamentais sobre a análise global de uma estrutura. Esse relatório foi modificado no TQS V20, tendo seu conteúdo mantido, porém apresentado de outra forma. Além das tabelas com todos os valores parciais detalhados, foram adicionados gráficos em formato radial com o intuito de facilitar a análise de resultados.

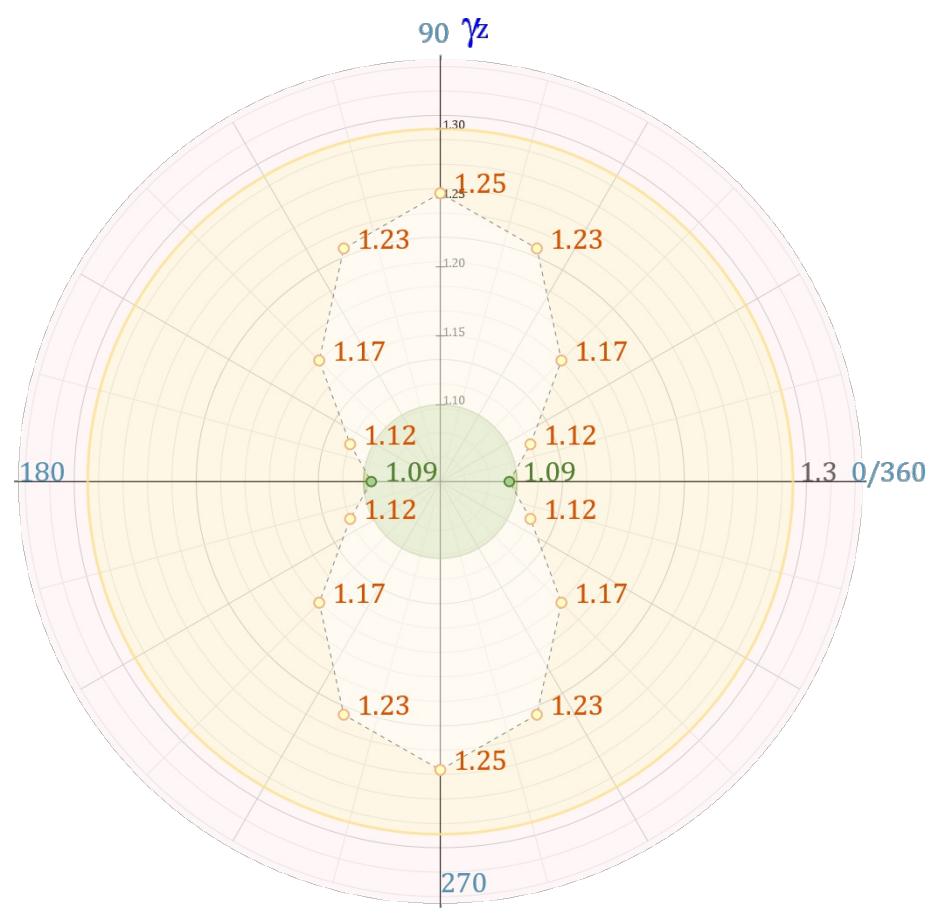

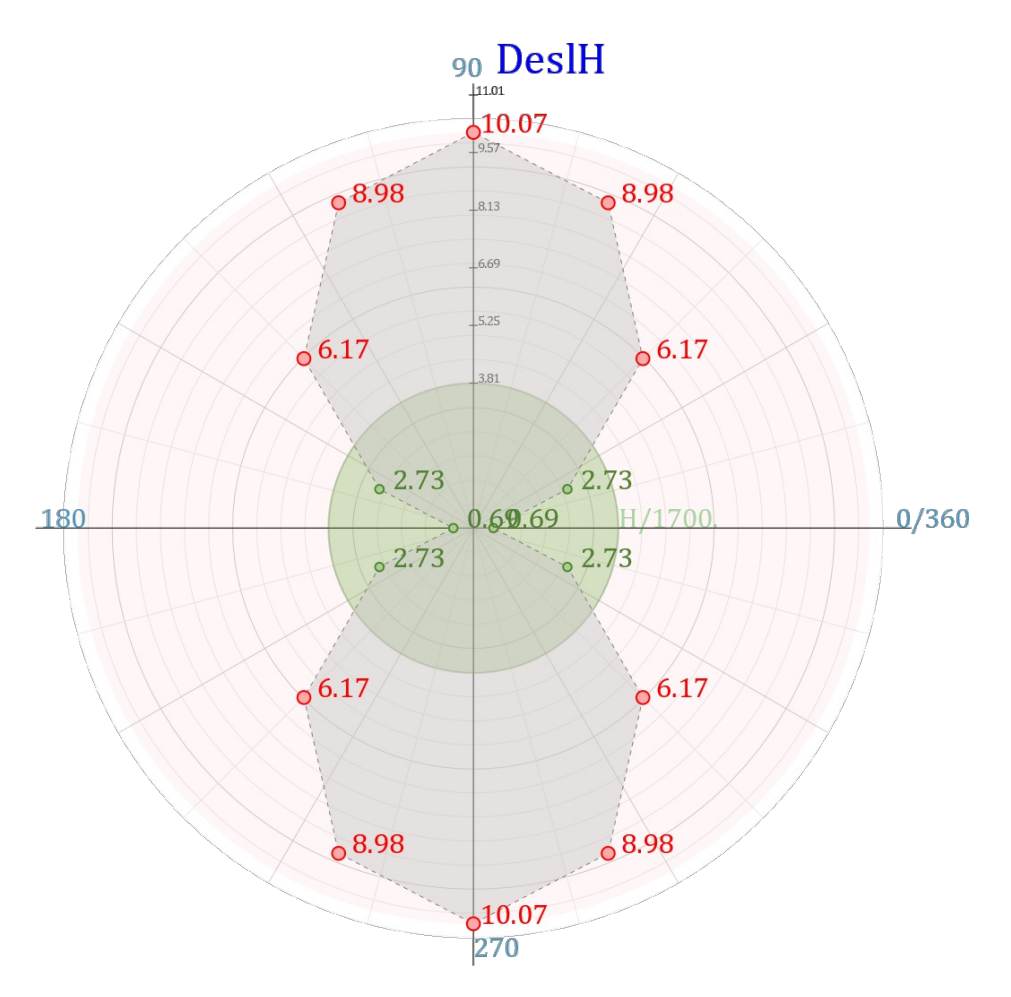

## Funcionamento

Uma vez que o edifício já tenha sido processado globalmente, acesse:

No "Gerenciador", selecione a aba "Sistemas";

No grupo "Análise estrutural", clique no botão "Pórtico-TQS";

No grupo "Visualizar", clique no botão "Estabilidade Global";

Para reprocessar a estabilidade global:

No "Gerenciador", selecione a aba "Sistemas";

No grupo "Análise estrutural", clique no botão "Pórtico-TQS";

No grupo "Processar" clique no botão "Estabilidade Global";

O arquivo será gerado na pasta espacial, e será aberto automaticamente.